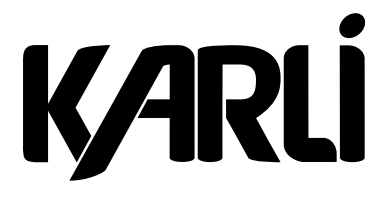

## **NOTICE HORLOGE WIFI**

KATS.E.2WFI / KATS.E.WFI

Étapes à suivre pour connecter votre horloge Wi-Fi à votre smartphone

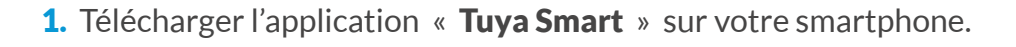

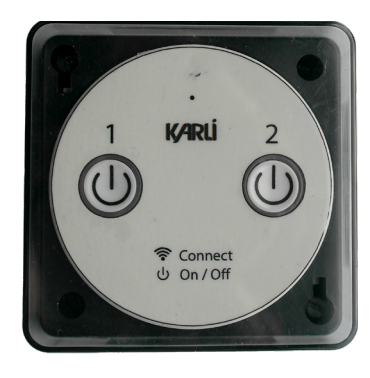

2. Connecter votre téléphone à votre réseau WIFI domestique 2,4Ghz **(**⚠ **Ce produit n'est pas compatible avec les réseaux WIFI 5Ghz ) et lancez l'application.**

3. L'application fonctionne sans avoir besoin de créer un compte. Néanmoins un compte sera nécessaire si vous souhaitez associer votre horloge Wi-Fi avec Google Home.

4. Cliquer sur le bouton « + » en haut à droite pour ajouter un appareil

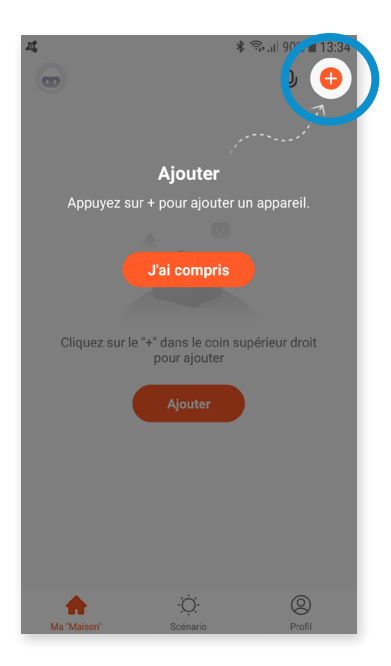

5. Dans l'onglet « Autres » sélectionner l'icône **Connecteur (Wi-fi)**

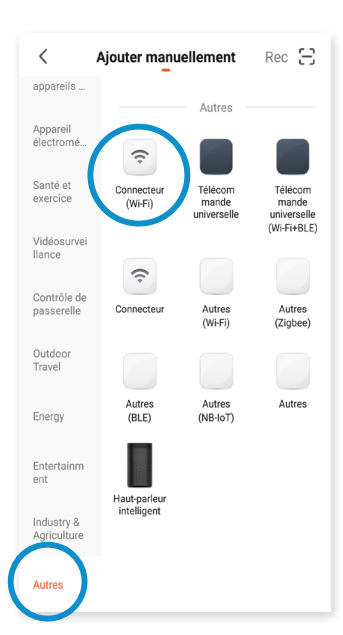

6. Sélectionner votre réseau **Wi-Fi 2,4Ghz**, renseigner le mot de passe de votre réseau et cliquer sur « Suivant »

7. Raccorder les bornes 1 et 2 de votre horloge Wi-Fi au réseau 230Vac

8. Après avoir mis sous tension votre appareil pendant 10 secondes, éteignez-le, puis rallumez-le

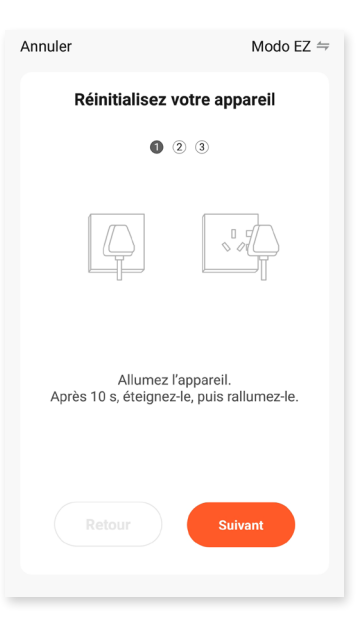

1

9. Maintenir le bouton enfoncé pendant 5 secondes et cliquer sur Annuler Modo EZ  $\Leftarrow$ «Suivant» Réinitialisez votre appareil  $(1)$   $(2)$   $\bullet$ 10. Vérifier que le témoin clignote rapidement. Cocher la case après cette vérification effectuée et cliquer sur «Suivant». Si le témoin ne clignote pas rapidement, recommencer les étapes 8 et 9. 11. Patienter 1 à 2 min pendant l'appairage. Vérifiez que le témoin clignote rapidement. Vérifiez que le témoin clignote 12. Vous pouvez renommer votre rapidement. **Termin** horloge Wi-Fi selon votre préférence en cliquant sur l'icône du crayon puis Retour Suivant Ajouter avec succès cliquer sur « Terminer » Horloge Test Ajout de l'appai

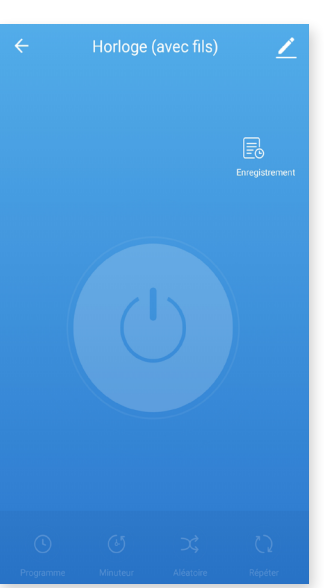

**Félicitation !** Vous pouvez dorénavant piloter votre horloge Wi-Fi avec votre téléphone.

i i

Le « **Plus** » : il est possible de piloter votre horloge grâce à votre voix ! L'application Tuya Smart<sup>®</sup> étant compatible avec Google Home <sup>®</sup> Pour voir ça, rendez-vous dans les **paramètres de Google Home.**

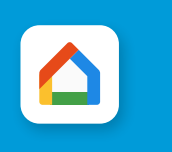